## **E j e r c i c i o n º 19 Fútbol**

Objetivo: Utilización de funciones anidadas

El siguiente ejercicio consistirá en calcular los puntos que consigue España en función del resultado.

1. Crearemos un libro llamado "Fútbol" que contendrá dos hojas. La primera hoja la llamaremos "Resultados" y contendrá los resultados y los puntos obtenidos. La segunda se llamará "Puntos" y contendrá el los puntos que se consiguen por victoria, empate y derrota. Introducir la siguiente tabla en la hoja "Puntos". Intentar dar el mismo aspecto.

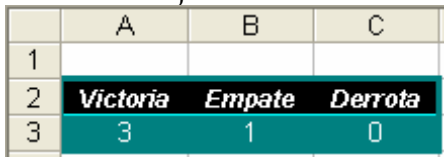

2. Introducir en la hoja "Resultados" la siguiente tabla, sin introducir los valores en la columna Puntos, que deberemos calcular teniendo en cuenta los valores de victoria, empate y derrota de la hoja "Puntos":

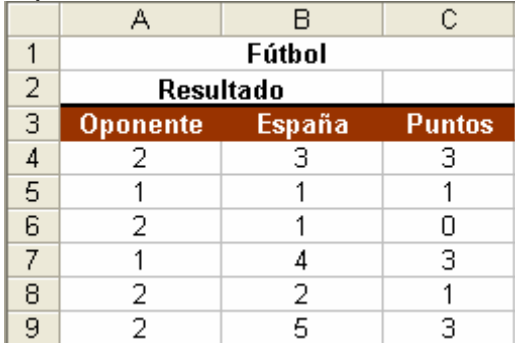

## **Solución:**

1. Creamos un nuevo libro y cambiamos el nombre a las hojas con lo indicado en el enunciado del ejercicio y borramos la tercera hoja. Introducimos los datos indicados. Para darle formato hemos utilizado la función "Autoformato…" del menú "Formato" y elegimos el formato predefinido "Multicolor 1". Después seleccionamos toda la tabla y pulsamos sobre el botón de la barra de herramientas, con lo que centraremos el texto dentro de las celdas.

2. Introducimos los datos indicados en la hoja "Resultados" Para conseguir el aspecto indicado tendremos que combinar y centrar las celdas A1, B1 y C1 y las celdas A2 y B2. También pondremos en negrita el valor de estas celdas. También deberemos centrar las celdas A3:C9 y la fila 3 ponerle de fondo el color granate, el color de las letras en blanco y en negrita.

Ahora deberemos introducir la fórmula adecuada en la columna puntos. El comportamiento que tiene que tener esta celda es:

1. Si el resultado del oponente es menor que el de España, entonces introducimos en puntos "Victoria".

2. Sino, si el resultado del oponente es mayor que el de España, entonces introducimos "Derrota". 3. Sino, introducimos "Empate".

Como vemos es una condición, por lo tanto tendremos que utilizar la función SI.

C4 = SI(B4>A4;Puntos!\$A\$3;SI(A4>B4;Puntos!\$C\$3;Puntos!\$B\$3))

Nota:

Podemos ahorrarnos tener que usar referencias a celdas utilizando lo que Excel denomina nombre. Para ello seleccionamos la celda a la que queremos poner etiqueta y nos vamos al menú Insertar – Nombre – Definir, y definimos el nombre que queramos dar a la celda.

También podemos utilizar la zona de la barra de herramientas que está a la izquierda del campo donde se introduce el valor de la/s celda/s seleccionadas. Para ello seleccionamos la celda, escribimos el nombre en esta área y pulsamos retorno.

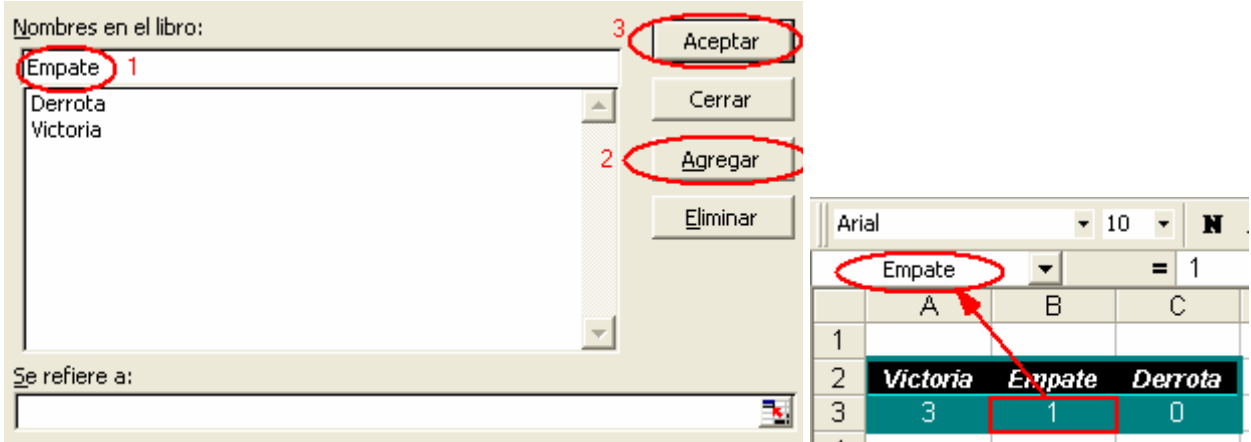

De esta forma podríamos escribir la fórmula de la siguiente manera:

C4 = SI(B4>A4;Victoria;SI(A4>B4;Derrota;Empate))

Como vemos esta función se comporta con la lógica indicada. Hemos utilizado las referencias absolutas necesarias a la hoja "Puntos" para poder copiarla de la celda C4 al resto de la columna C. Este es un planteamiento simple que da buen resultado si todos los datos son correctos, pero ¿qué pasaría si no hay datos o hay algún datos incorrecto? El resultado que obtendríamos sería:

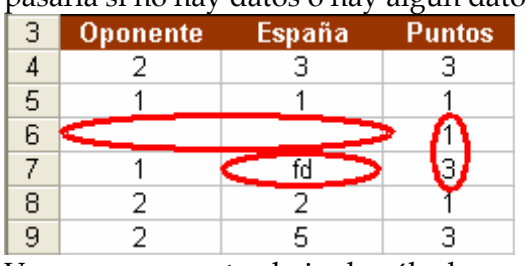

Vemos que nuestra hoja de cálculo no se comporta de forma adecuada. Una de las formas para "arreglar" esto es utilizar la función ESNUMERO que tiene un argumento y devuelve VERDADERO si el argumento es un número y FALSO si el argumento no es un número.

Por lo tanto cambiamos el valor de la celda C4 a:

 $C4 = SI(Y(ESNUMERO(A4);ESNUMERO(B4));$ 

SI(B4>A4;Puntos!\$A\$3;SI(A4>B4;Puntos!\$C\$3;Puntos!\$B\$3));"")

Con lo que si el valor de A o el valor de B no es un número, la función no devolverá nada (bueno, devolverá una cadena vacía).

Copiaremos el valor de C4 al resto de la columna y con esto corregiremos el mal funcionamiento comentado.

Esto que hemos realizado se llama anidar funciones y todavía se podría refinar más la fórmula eliminando otros comportamientos incorrectos anidando más funciones.